## مادختساب ICM تامدخ ليغشت فاقيإ ةيفيك Windows NT Server Manager ايلحم نعو دعب J

### المحتويات

[المقدمة](#page-0-0) [المتطلبات الأساسية](#page-0-1) [المتطلبات](#page-0-2) [المكونات المستخدمة](#page-0-3) [الاصطلاحات](#page-0-4) [معلومات أساسية](#page-1-0) [Access Server Manager](#page-1-1) [تحديد الخدمات على كمبيوتر بعيد](#page-1-2) [فحص الخدمات وتشغيلها وإيقافها](#page-2-0) [القرار](#page-3-0) [معلومات ذات صلة](#page-3-1)

### <span id="page-0-0"></span>المقدمة

يوضح هذا المستند كيفية إيقاف الخدمات وبدء تشغيلها محليا وعن بعد باستخدام خادم NT Windows Microsoft .4.0

### <span id="page-0-1"></span>المتطلبات الأساسية

#### <span id="page-0-2"></span>المتطلبات

cisco يوصي أن يتلقى أنت معرفة من هذا موضوع:

● إدارة خادم NT Windows

#### <span id="page-0-3"></span>المكونات المستخدمة

تستند المعلومات الواردة في هذا المستند إلى إصدارات البرامج والمكونات المادية التالية:

● أي إصدار من NT Windows

• أي إصدار من Vindows NT) يعمل على Windows NT) يعمل على) Windows NT تم إنشاء المعلومات الواردة في هذا المستند من الأجهزة الموجودة في بيئة معملية خاصة. بدأت جميع الأجهزة المُستخدمة في هذا المستند بتكوين ممسوح (افتراضي). إذا كانت شبكتك مباشرة، فتأكد من فهمك للتأثير المحتمل لأي أمر.

#### <span id="page-0-4"></span>الاصطلاحات

راجع [اصطلاحات تلميحات Cisco التقنية للحصول على مزيد من المعلومات حول اصطلاحات المستندات.](//www.cisco.com/en/US/tech/tk801/tk36/technologies_tech_note09186a0080121ac5.shtml)

<span id="page-1-0"></span>معلومات أساسية

إذا كنت تعرف كيفية إيقاف الخدمات وتشغيلها باستخدام "إدارة الخادم للأداة الإدارية ل 4.0 NT Windows"، فيمكنك تنفيذ هذه المهام محليا وعن بعد على أي خادم أو محطة عمل تعمل بنظام NT Windows في المجال:

- فحص خدمات ICM
- بدء خدمات ICM
- إيقاف خدمات ICM

وهذا مفيد عندما لا يمكنك الوصول إلى محطة عمل أو خادم NT Windows باستخدام Telnet أو Symantec .PCanywhere

باستخدام "إدارة الخادم"، يمكنك تحديد الكمبيوتر المحلي و/أو البعيد وبدء أي خدمة ICM أو NT Windows. من بين الأمثلة على هذه الخدمات، جهاز تسجيل المكالمات CallRouter أو المسجل أو محطة عمل مسؤول الموزع (AW (أو .Atman Telnet برنامج

ملاحظة: يجب أن تستخدم "إدارة الخادم" لإيقاف تشغيل الخدمات على AW المحدود وبدء تشغيلها. يرجع هذا المتطلب إلى أن التحكم في خدمة ICM لا يعد ميزة مجمعة لنظام حماية مستوى الإدارة (AW (المحدود.

### <span id="page-1-1"></span>Access Server Manager

أكمل الخطوات التالية للوصول إلى التحكم في خدمة ICM:

1. من شريط المهام، انقر فوق **بدء**. 2. اختر برامج > أدوات إدارية > مدير

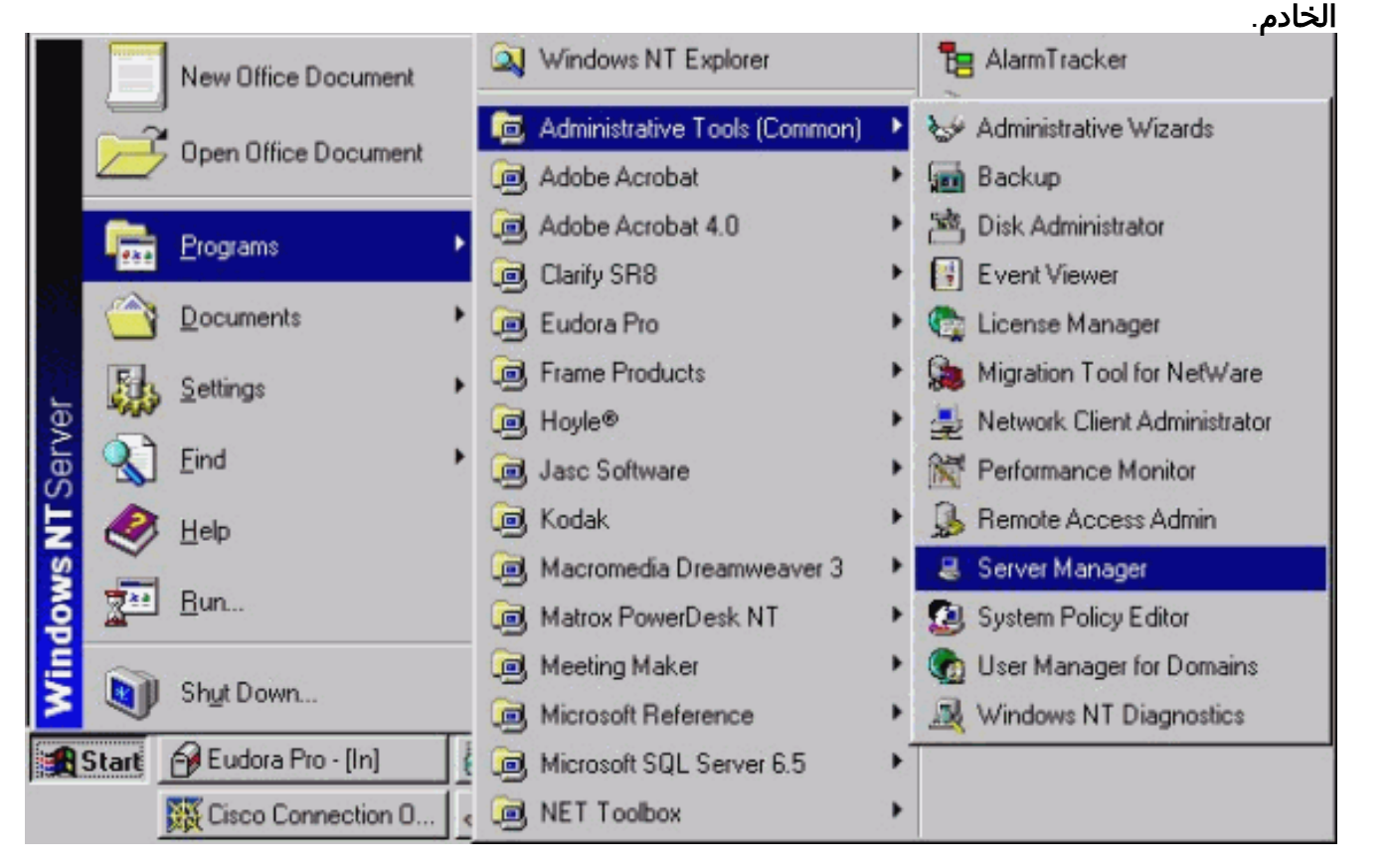

<span id="page-1-2"></span>تحديد الخدمات على كمبيوتر بعيد

أكمل الخطوات التالية بعد أن تكون في إدارة الخادم:

- .1 حدد اسم الكمبيوتر.
- 2. انتقل إلى شريط القوائم واختر **كمبيوتر >**

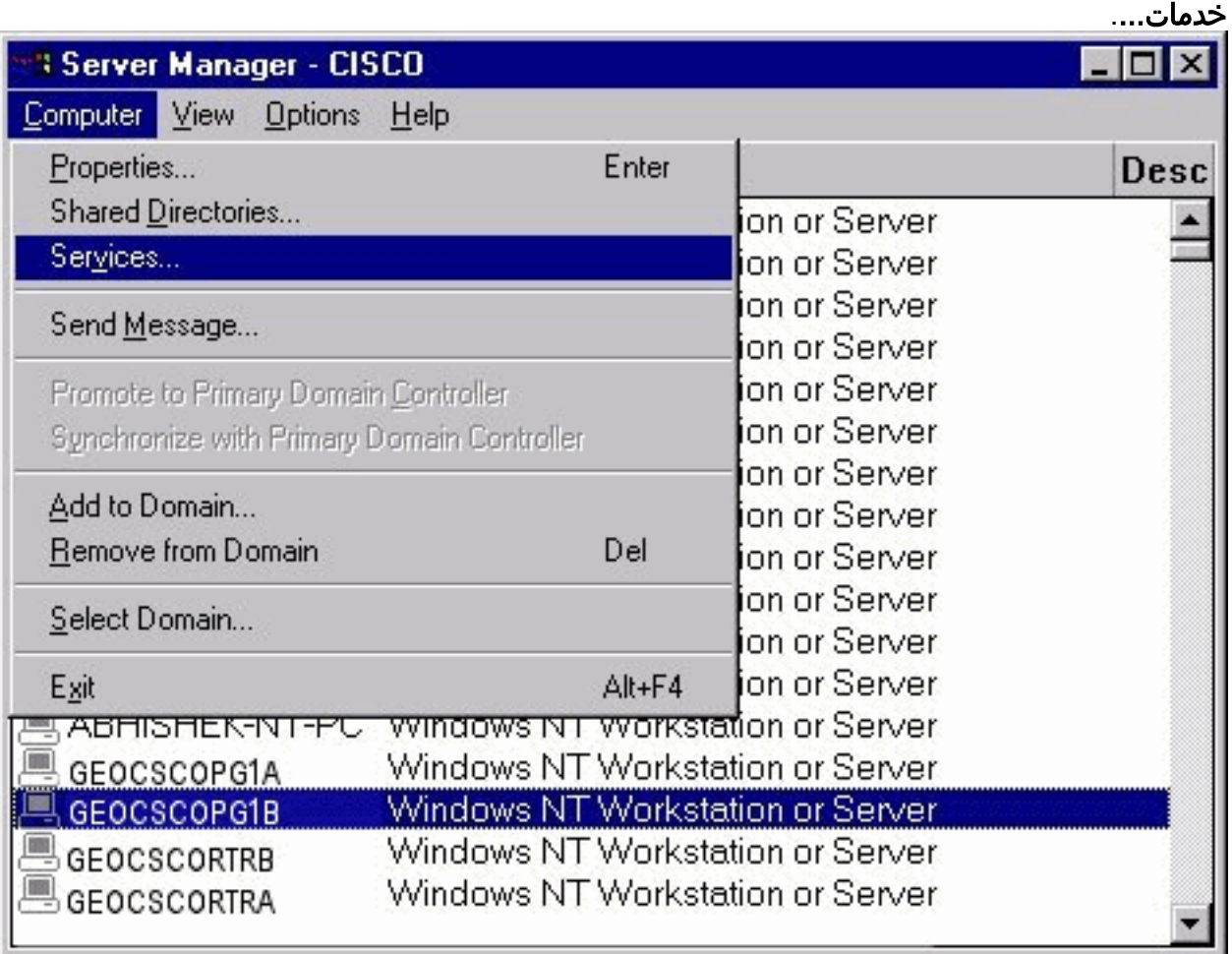

## <span id="page-2-0"></span>فحص الخدمات وتشغيلها وإيقافها

أكمل الخطوات التالية لفحص الخدمات وبدء تشغيلها وإيقافها:

- .1 حدد الخدمة التي ترغب في تشغيلها أو إيقافها.
	- 2. انقر فوق **بدء** لبدء تشغيل الخدمة.
		- 3. انقر فوق **إيقاف**" لإيقاف الخدمة.

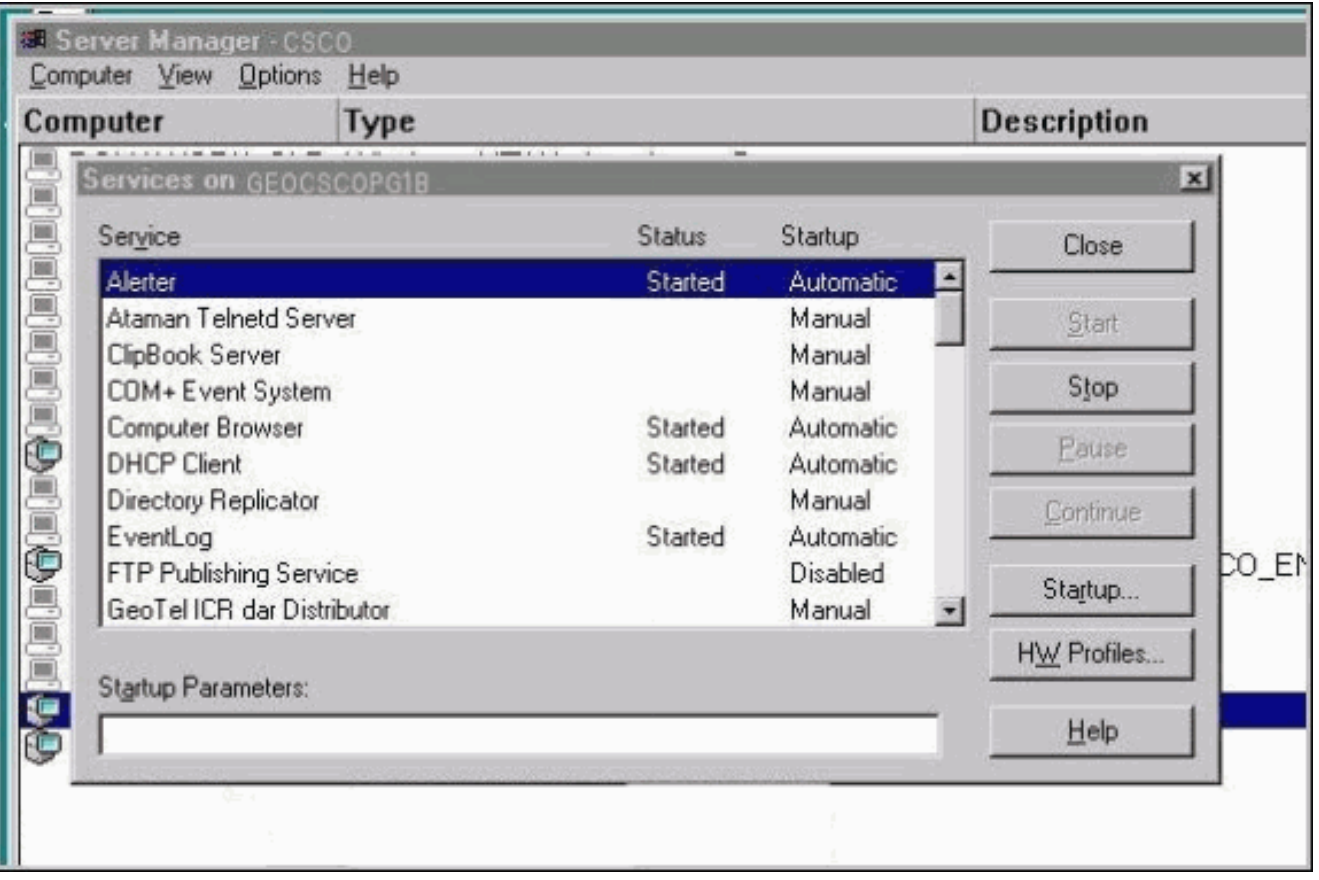

# <span id="page-3-0"></span>القرار

عند هذه النقطة، يمكنك بدء أي خدمة لأي جهاز كمبيوتر في مجال NT Windows وإيقافها. من المهم أستكشاف أخطاء أنظمة ICM وإصلاحها عن بعد خدمة Server Telnet Atman وخدمة خادم المضيف pcAnywhere. تتيح لك هذه الخدمات إنشاء جلسة عمل على برنامج Telnet أو بدء جلسة عمل على الكمبيوتر لعميل بعيد.

## <span id="page-3-1"></span>معلومات ذات صلة

● [الدعم التقني والمستندات - Systems Cisco](//www.cisco.com/cisco/web/support/index.html?referring_site=bodynav)

ةمجرتلا هذه لوح

ةي الآلال تاين تان تان تان ان الماساب دنت الأمانية عام الثانية التالية تم ملابات أولان أعيمته من معت $\cup$  معدد عامل من من ميدة تاريما $\cup$ والم ميدين في عيمرية أن على مي امك ققيقا الأفال المعان المعالم في الأقال في الأفاق التي توكير المالم الما Cisco يلخت .فرتحم مجرتم اهمدقي يتلا ةيفارتحالا ةمجرتلا عم لاحلا وه ىل| اًمئاد عوجرلاب يصوُتو تامجرتلl مذه ققد نع امتيلوئسم Systems ارامستناه انالانهاني إنهاني للسابلة طربة متوقيا.